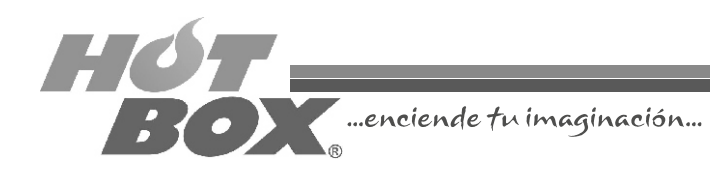

#### GUÍA RÁPIDA DE CONFIGURACIÓN COMUNIDAD MULTIJUEGO EASY MONEY HOT BOX Versión 1.0

n esta pequeña guía encontrará la forma más práctica y rápida para<br>Econfigurar su nueva placa Comunidad Multijuego Easy Money HOT BOX. Pensada por nuestro equipo técnico, esta configuración básica será una guía para que usted aprenda a programar su máquina de forma personalizada. Los valores que encontrará aquí son los recomendados para cada uno de los juegos de esta galería, pensados exclusivamente para asegurar la rentabilidad de su casino.

¡Gracias por adquirir nuestros productos!

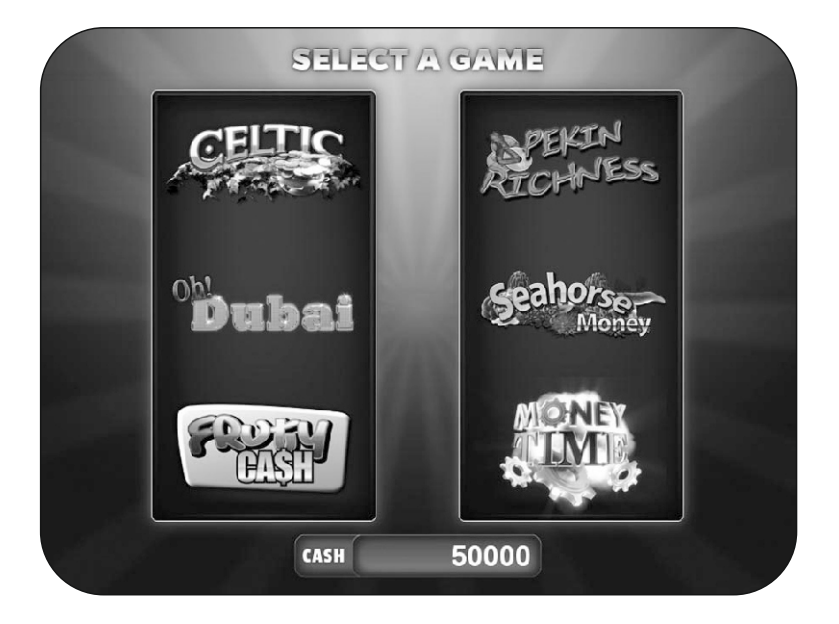

#### **CONFIGURACIÓN DE LA BIOS**

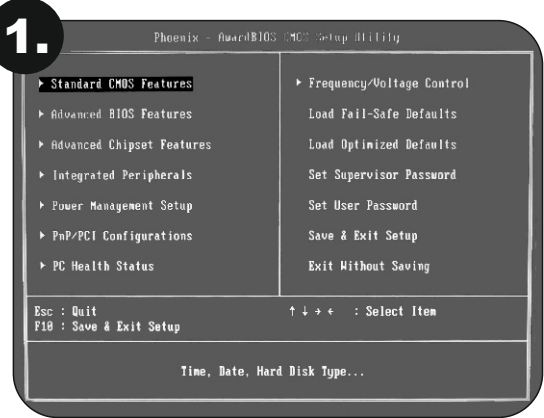

Apague la máquina. Conecte el teclado a la board, enciéndala nuevamente y presione la tecla *SUPR* para ingresar al *SETUP*. Con las flechas, escoja la opción *STANDARD CMOS FEATURES* y presionamos la tecla *ENTER*. Aparecerán en pantalla la fecha (*Date*) y hora (*Time*), las cuales deberán ser configuradas utilizando las teclas "*RePág*" y "*AvPág*". Una vez hecha la programación de éstas, se presiona la tecla F10 donde avisará si se desean guardar los cambios efectuados.

Se concluye presionando nuevamente la tecla *ENTER*. Apague la máquina.

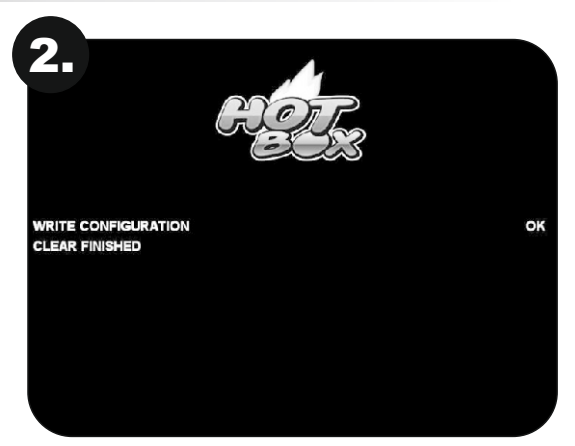

#### **BORRADO DE LA PLACA**

Con la máquina apagada, retire las memorias Compact Flash y USB de la board e inserte la memoria Compact Flash de borrado. Encienda nuevamente la máquina para que la memoria haga el borrado de forma automática. Una vez finalice el proceso de borrado, apague la máquina.

#### **REEMPLAZO DE MEMORIAS**

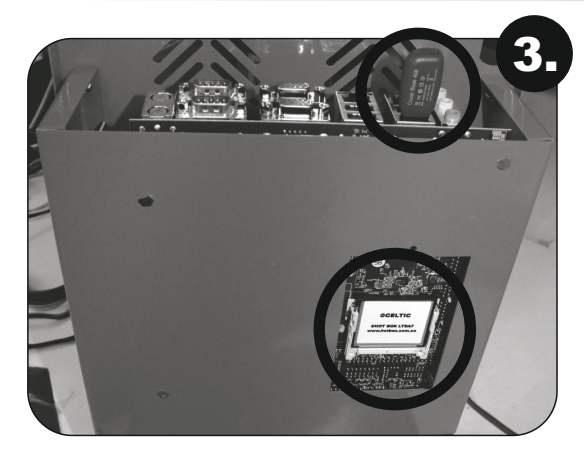

Inserte las memorias con el nuevo software y encienda la máquina para que ésta las reconozca.

#### **CONFIGURACIÓN DEL BILLETERO**

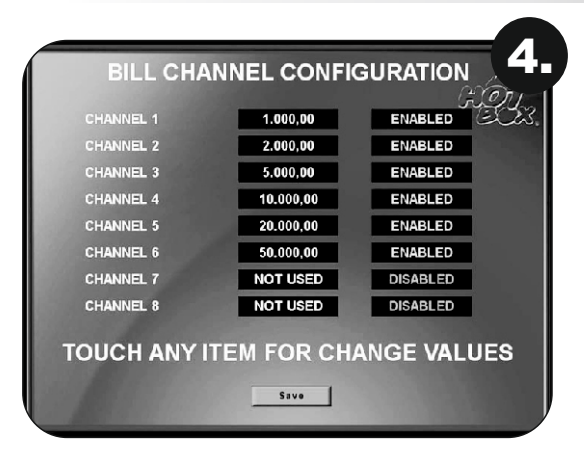

La máquina cuenta con 8 canales para ocho denominaciones diferentes de billetes.

Para seleccionarlos presione con el dedo sobre la pantalla touch screen en el campo del valor por modificar, luego en los campos contiguos presione la pantalla nuevamente para habilitar o deshabilitar el canal correspondiente.

Guarde los cambios realizados presionando en la pantalla el botón *Save* y continúe con la configuración.

## **SELECCIÓN DE COMUNICACIÓN**

En esta pantalla se muestra la opción de interconexión de la placa. Seleccione entre Servidor y Cliente tocando el campo en la pantalla.

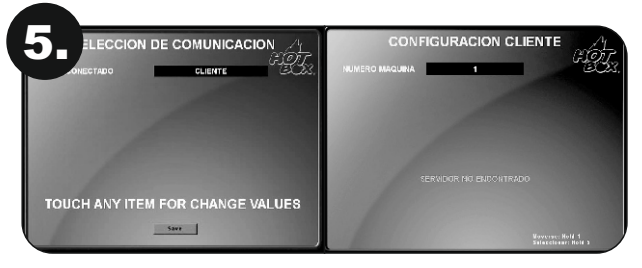

Interconectado en modo Cliente:

Es el número de identificación de la máquina en la red. Este número no debe repetirse (rango 1- 16). En el caso de que se repita, usted podrá cambiarlo desde el menú de configuración.

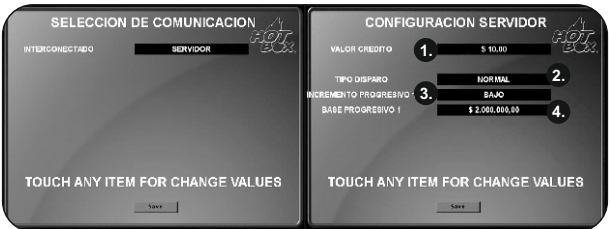

Interconectado en modo Servidor:

En esta pantalla podrá configurar las opciones de progresivo para su placa. Inicialmente aparecerán unos valores preestablecidos, pero luego podrá configurarlos de acuerdo con lo que se maneje en su casino.

- 1. Valor crédito: equivalencia en dinero del crédito apostado.
- 2. Tipo disparo: forma en la que se activará el bono progresivo misterioso.
	- Normal: con la caída de tres figuras.
	- Misterioso: completamente al azar.

**NOTA**

- 3. Incremento: es el porcentaje que el juego destina a los progresivos.
	- Alto: 1,5%
	- Medio: 1%
	- Bajo: 0,5%
- 4. Base progresivo: tocando la pantalla en el campo indicado se puede modificar el rango donde cae el progresivo.

Guarde los cambios realizados presionando en la pantalla el botón Save y continúe con la configuración.

**NOTA: se necesita un switch de red para interconectar las máquinas, por medio de cables RJ45 (típicos de red). La red se conecta en el puerto ubicado junto a la salida de video.**

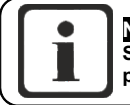

**Si la placa Servidor sufre algún daño o pérdida, cualquier placa Clientepuede suplir este trabajo configurándola como Servidor** 

#### **CONFIGURACIÓN DE VALORES INICIALES DEL PROGRESIVO**

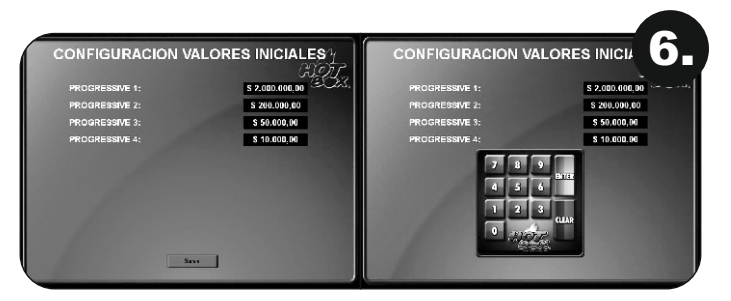

En esta pantalla el operador o técnico puede modificar los valores iniciales del progresivo misterioso. Estos valores se ingresan de acuerdo a las necesidades del operador, y deberán ingresados a través de la calculadora. Para guardar los cambios y continuar con la configuración, presione en la pantalla el botón Save.

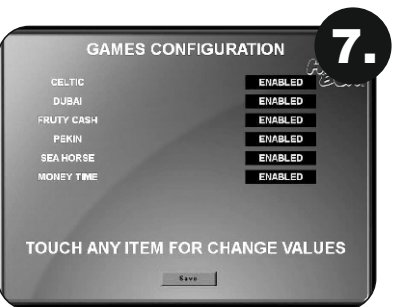

El operador o técnico puede habilitar y deshabilitar uno o varios de los juegos de la multijuego. Para guardar los cambios y continuar con la configuración, presione en la pantalla el botón *Save*.

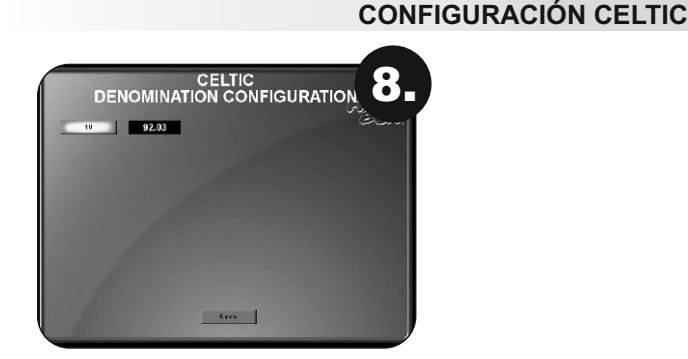

En esta pantalla se muestra la configuración de denominación recomendada para el juego Celtic.

\$10………………92,03%

Para guardar los cambios y continuar con la configuración, presione en la pantalla el botón Save.

# **CONFIGURACIÓN DE LOS JUEGOS**

#### **CONFIGURACIÓN PEKIN RICHNESS**

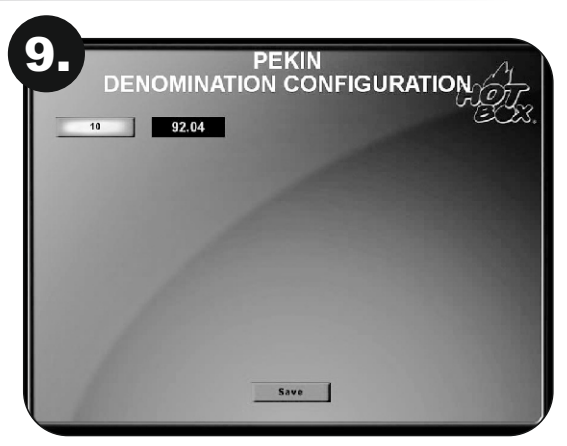

En esta pantalla se muestra la configuración de denominación recomendada para el juego Pekin Richness.

#### \$10………………92,04%

Para guardar los cambios y continuar con la configuración, presione en la pantalla el botón Save.

#### **CONFIGURACIÓN OH! DUBAI**

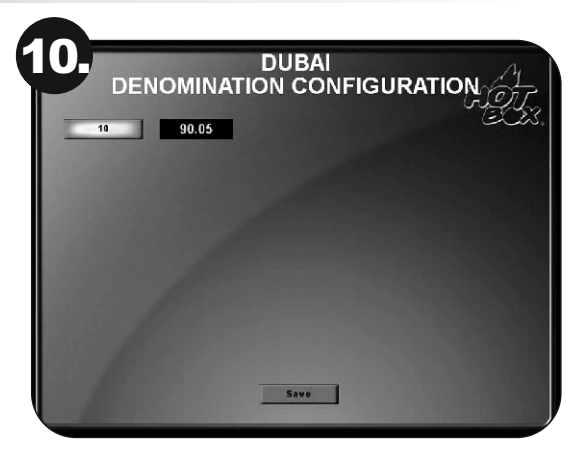

En esta pantalla se muestra la configuración de denominación recomendada para el juego Oh! Dubai.

\$10………………92,05%

Para guardar los cambios realizados y continuar configurando el juego, presione en la pantalla el botón Save.

#### **CONFIGURACIÓN SEAHORSE MONEY**

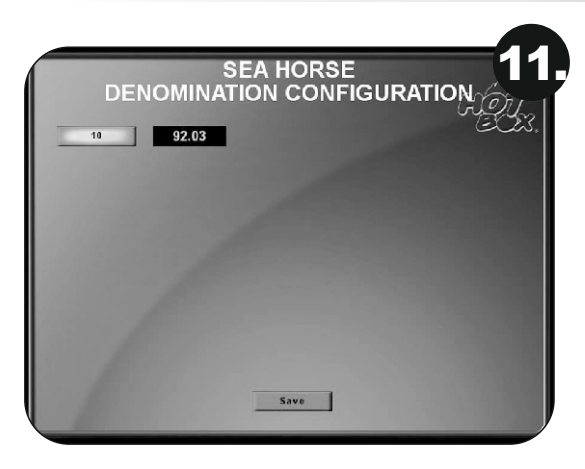

En esta pantalla se muestra la configuración de denominación recomendada para el juego Seahorse Money.

\$10.…….….………92,03%

Guarde los cambios realizados presionando en la pantalla el botón Save y continúe con la configuración.

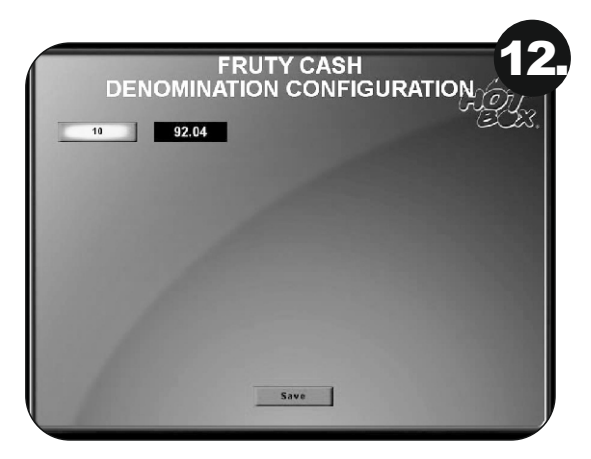

#### **CONFIGURACIÓN FRUTY CASH**

En esta pantalla se muestra la configuración de denominación recomendada para el juego Fruty Cash.

#### \$10………………92,04%

Para guardar los cambios y continuar con la configuración, presione en la pantalla el botón Save.

#### **CONFIGURACIÓN MONEY TIME**

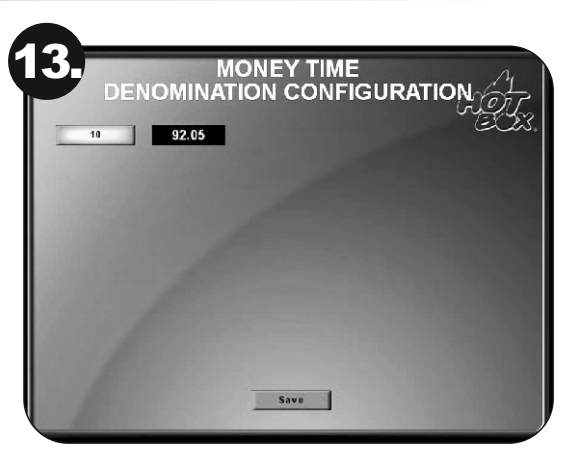

En esta pantalla se muestra la configuración de denominación recomendada para el juego Money Time.

#### \$10………………92,05%

Para guardar los cambios y continuar con la configuración, presione en la pantalla el botón Save.

#### **CONFIGURACIÓN DEL SAS**

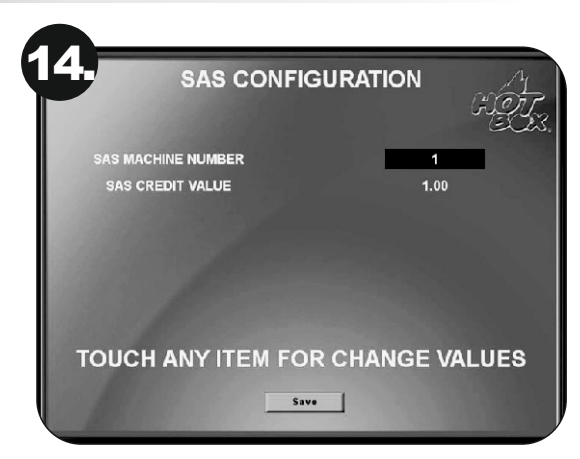

Número que la máquina tomará para ser reconocida por el sistema online SAS del casino.

Toque el botón *Save* para guardar y continuar la configuración.

#### **CONFIGURACIÓN DE FECHA Y HORA**

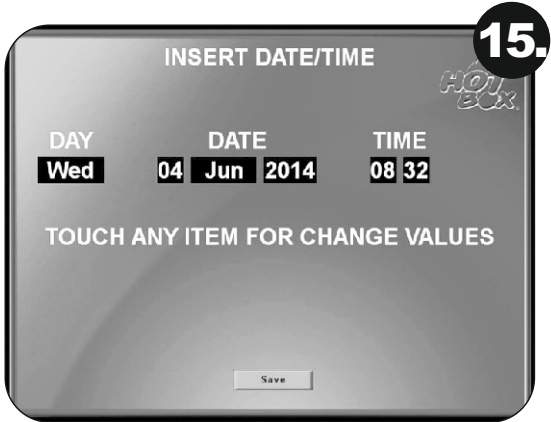

Introducir valores de fecha y hora actuales.

Guarde los cambios realizados presionando en la pantalla el botón *Save* y continúe con la configuración.

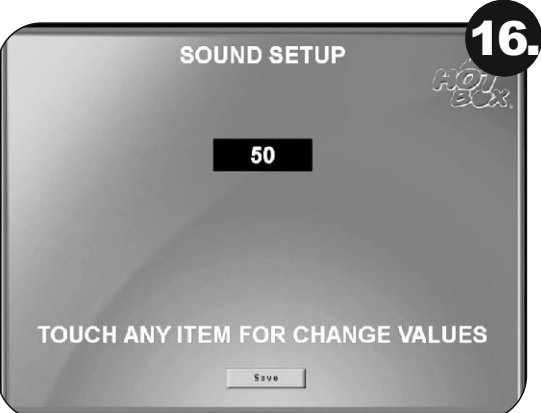

# **CONFIGURACIÓN DEL SONIDO**

Nivel de sonido:

0 (mínimo) – 100 (máximo)

Para guardar y continuar con la configuración, presione *Save* en la pantalla.

#### **PASSWORD DE ACTIVACIÓN**

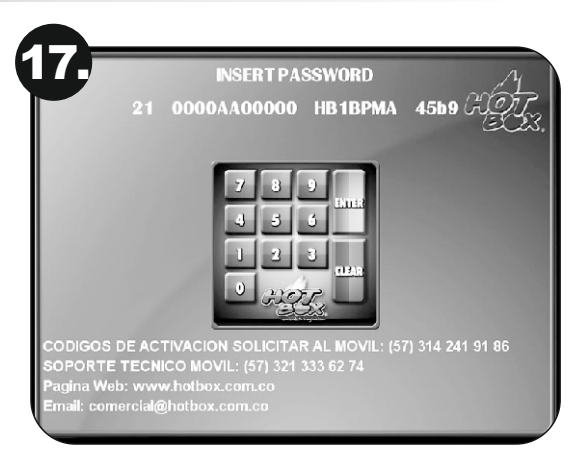

El password de activación se usa para seguridad del operador ya que, como comprador o dueño de la placa, puede solicitar el bloqueo de la misma en caso de ser víctima de hurto. De esta manera, la board de juego quedará completamente bloqueada y no se podrá jugar.

Cuando la máquina aparece bloqueada por password, usted encontrará un teclado estilo calculadora (como el que se muestra en la imagen superior) en la mitad de la pantalla, y encima de este hallará una secuencia de números y letras, la cual debe ser enviada por correo electrónico a comercial@hotbox.com.co, por un mensaje de texto o vía WhatsApp a los siguientes teléfonos:

> • 314 241 91 86 • 321 333 62 74 • 313 411 01 99 • 312 505 83 03

Una vez obtenga respuesta digite en el teclado que le aparece en la pantalla el número que le suministraron de vuelta y oprima la tecla *Enter*.

**NOTA: No deben introducirse valores aleatorios en esta pantalla, puesto que conducirá a un posterior bloqueo de la placa. Solo debe introducirse el código que nuestro servicio técnico le asigne.**

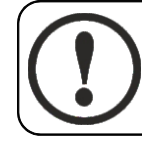

#### **ADVERTENCIA**

**Esta pantalla no se debe considerar como un error del módulo de juego HOT BOX. Es simplemente una condición preventiva.**

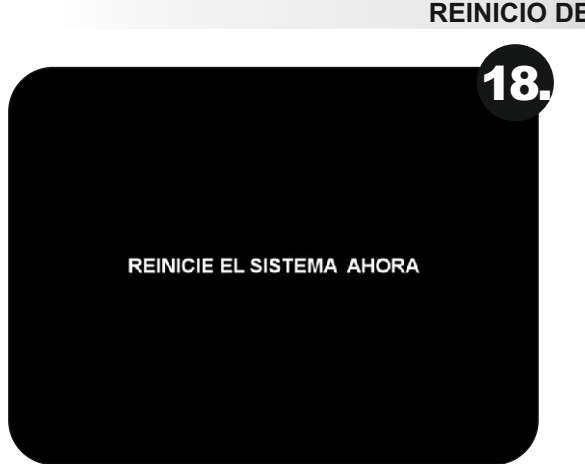

Apagar y prender la placa.

### **PANTALLA INICIAL DEL JUEGO**

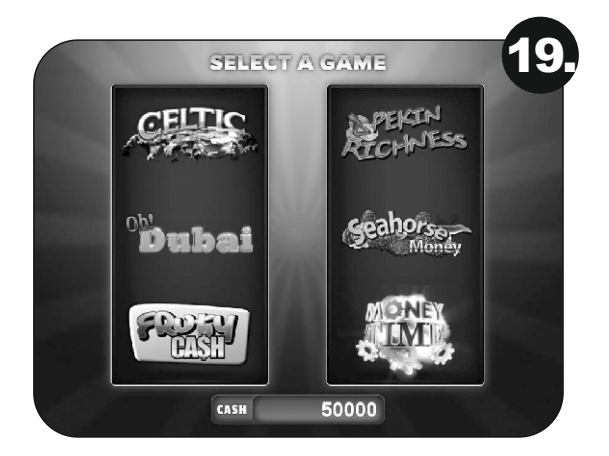

Para empezar a jugar, el jugador debe escoger entre las 6 opciones de juego o entre las opciones de juego que el operador haya escogido para la máquina.

#### **REINICIO DEL SISTEMA**

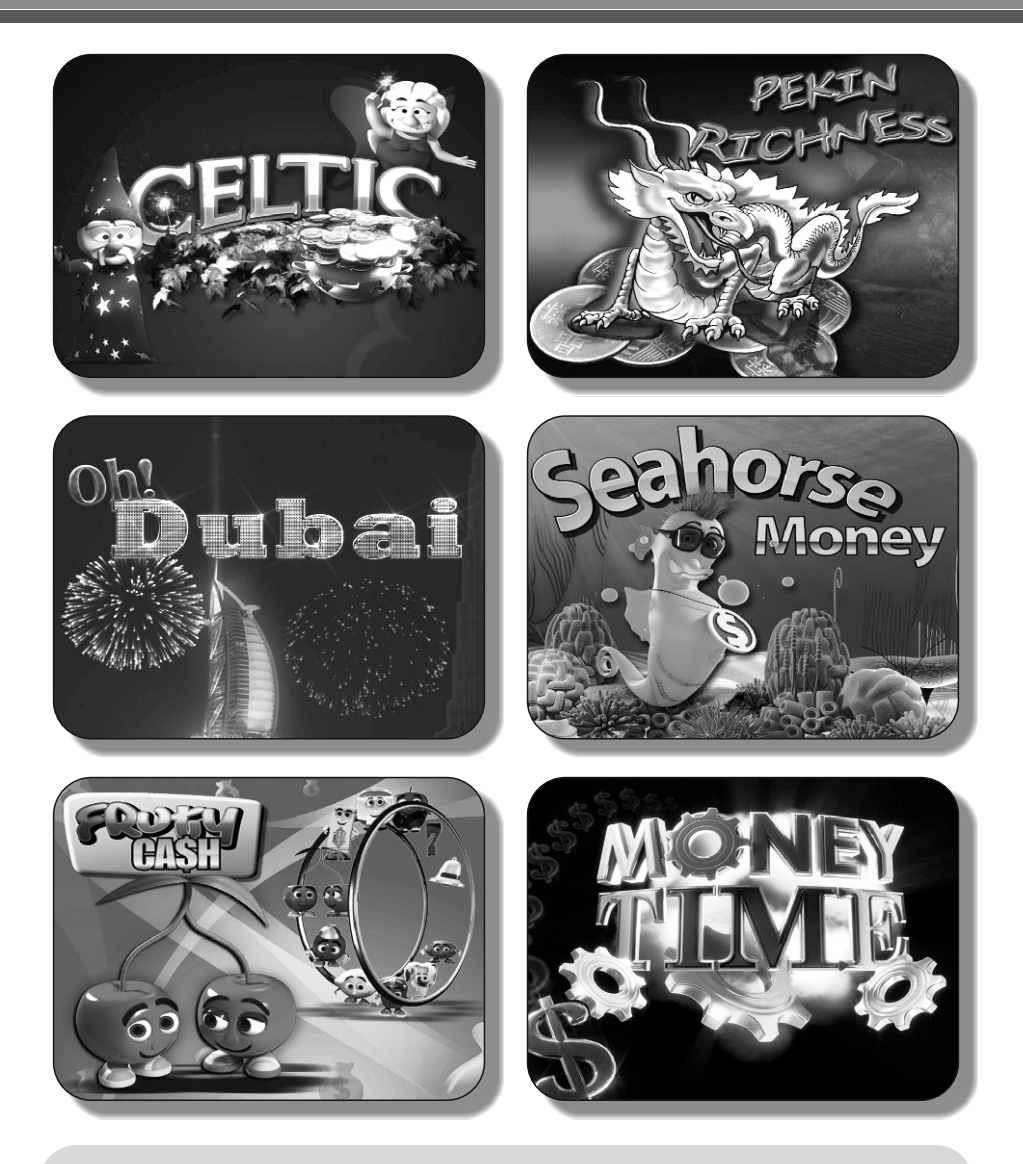

#### © HOT BOX LTDA. 2015

La board descrita en este documento puede estar cobijada por patentes y marcas registradas. La información contenida en este manual es propiedad confidencial de HOT BOX LTDA.

Se prohíbe el uso, difusión o copia parcial o total de este material, por cualquier medio, magnético, electrónico o mecánico, sin la previa autorización de HOT BOX LTDA. Reservados todos los derechos. En caso de publicación, se reclamarán derechos de autor.

> Carrera 67 No. 4B-91, Bogotá, Colombia • Teléfonos: 703 0376 – 313 411 0199 Correo: comercial@hotbox.com.co · www.hotbox.com.co Servicio técnico: 321 333 62 74 Solicite sus códigos al 314 241 91 86